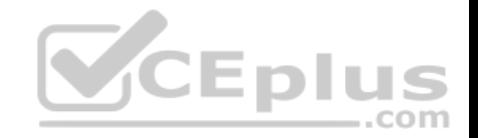

# **MS-300.43q**

Number: MS-300 Passing Score: 800 Time Limit: 120 min

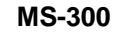

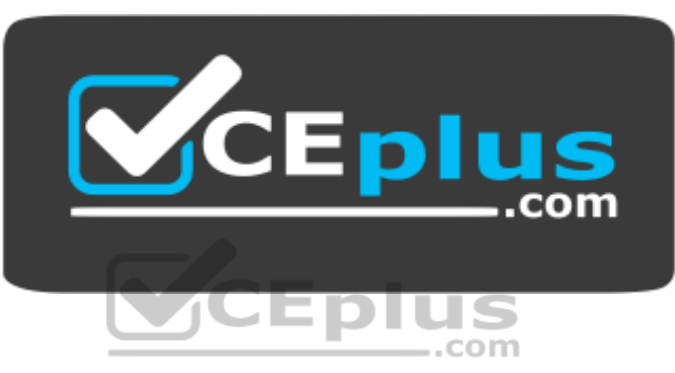

**Website:** [https://vceplus.com](https://vceplus.com/) **VCE to PDF Converter:** <https://vceplus.com/vce-to-pdf/> **Facebook:** <https://www.facebook.com/VCE.For.All.VN/> **Twitter :** [https://twitter.com/VCE\\_Plus](https://twitter.com/VCE_Plus)

https://vceplus.com/

**Deploying Microsoft 365 Teamwork**

**Testlet 1**

**Overview**

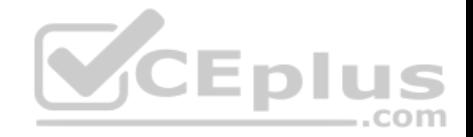

Contoso, Ltd. is a pharmaceutical company that has 750 users. Contoso has departmental teams spread across offices in North America.

The company has a main office in Seattle and four branch offices in New York, New jersey, Boston, and Florida.

# **Existing Environment**

### **Active Directory Environment**

The network contains an on-premises Active Directory domain. All the users use their domain credentials to sign in to their computer.

### **Microsoft Office 365 Environment**

Contoso has a Microsoft Office 365 subscription and uses the following services:

- **OneDrive for Business**
- SharePoint Online
- **Exchange Online**
- Yammer
- Teams

Currently, the identity of each user is maintained in both on-premises Active Directory and Office 365.

...com Contoso implements SharePoint site collections for the following departments:

- **Research & development**
- **Human resources (HR)**
- **Marketing**
- **Finance**
- IT

Each department assigns a site owner to manage its site collection and to manage access. The site collection of each department contains multiple subsites. Sharing is allowed across different site collections by default.

External sharing is enabled for the organization.

### **Current Business Model**

Contoso has the following business model:

- **The HR department has a branded site collection**
- Currently, the default storage limit is set for all the site collections

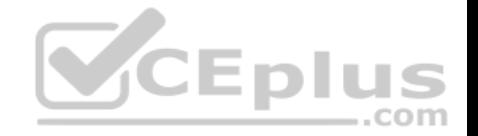

- The marketing department uses multiple site collections created by an administrator named Admin1.
- Contoso has a strategic partnership with a company name Litware, Inc. Litware has an Office 365 subscription. All users at Litware have a user account in the litwareinc.com domain.

# **Problem Statements**

Contoso identifies the following issues:

- Non-site owners invite external users to access the content in SharePoint Online.
- Users upload audio, video, and executable program files to OneDrive for Business.
- The company manages two separate identities for each user, which creates more administrative work.
- Users in the HR department report performance issues affecting their site collection. You suspect that the issues are due to large images on the home page.

### **Technical Requirements**

Contoso has the following technical requirements for the Office 365 environment:

- Add a Yammer feed to new communication sites.
- **Prevent non-site owners from inviting external users.**
- Troubleshoot the performance issues of the HR department site collection.
- Increase a 100-GB storage limit for the site collection of the marketing department.
- Prevent users from syncing media files, such as MP3 and MP4 files, from OneDrive.
- Restrict users from sharing content from the finance department site collection to the Litware users.
- Ensure that SharePoint administrators do not have administrative permissions to the site collections.
- **Ensure that the managers in the marketing department can view the storage metrics of the marketing department sites.**
- Maintain all user identities in on-premises Active Directory. Sync passwords to Microsoft Azure Active Directory (Azure AD).
- Ensure that when users are deleted from Microsoft 365 their associated OneDrive content is retained for 90 days. After 90 days, the content must be deleted permanently.

# **QUESTION 1**

You need to recommend an identity model that meets the technical requirements.

Which identity model should you recommend?

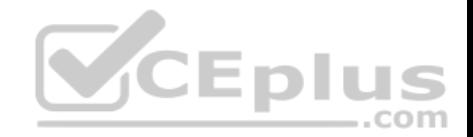

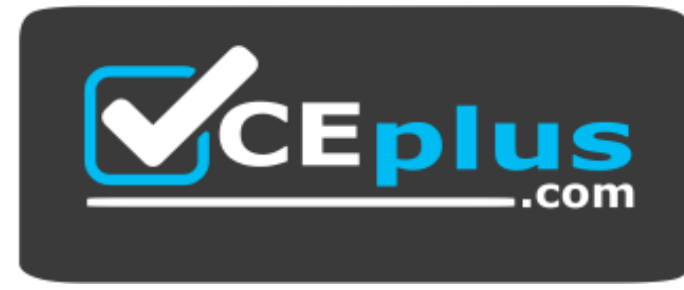

https://vceplus.com/

A. Cloud Identity B. Synchronized Identity C. Federated identity.

**Correct Answer:** B **Section: [none] Explanation**

**Explanation/Reference:**

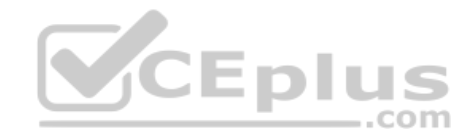

### **QUESTION 2**

You need to confirm whether the performance issues experienced by the HR department site collection are due to the large images.

What should you do?

- A. From Site Settings for the site collection, select **Storage Metrics**
- B. From Site Settings for the site collection, select **Site collection health checks**
- C. From the Microsoft 365 admin center, view the service status of SharePoint Online
- D. From Microsoft Edge, open the site. Run the developer tools

**Correct Answer:** D **Section: [none] Explanation**

**Explanation/Reference:** Explanation:

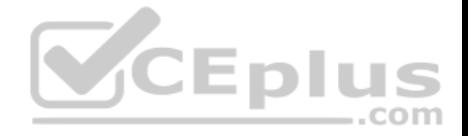

Scenario: Users in the HR department report performance issues affecting their site collection. You suspect that the issues are due to large images on the home page.

You can diagnose common issues with your SharePoint Online site using Internet Explorer developer tools.

There are three different ways that you can identify that a page on a SharePoint Online site has a performance problem with the customizations. The F12 tool bar network monitor

- **Comparison to a non-customized baseline**
- **SharePoint Online response header metrics**

References:

https://docs.microsoft.com/en-us/office365/enterprise/diagnosing-performance-issues-with-sharepoint-online

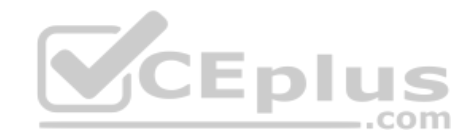

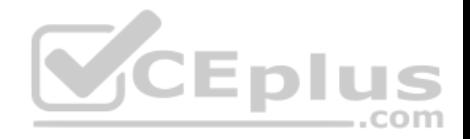

### **Question Set 2**

### **QUESTION 1**

**Note: This question is a part of a series of questions that presents the same scenario. Each question in the series contains a unique solution that might meet the stated goals. Some question sets might have more than one correct solution, while others might not have a correct solution.** 

**After you answer a question in this section, you will NOT be able to return to it. As a result, these questions will not appear in the review screen.**

Your company has a Microsoft SharePoint Online subscription.

The company purchases a new add-in for Microsoft Excel.

You need to deploy the add-in to all users.

Solution: From the App Catalog, you upload the add-in to the Microsoft Office Add-ins.

Does this meet the goal?

A. Yes B. No

**Correct Answer:** B **Section: [none] Explanation**

**Explanation/Reference:**

#### **QUESTION 2**

**Note: This question is a part of a series of questions that presents the same scenario. Each question in the series contains a unique solution that might meet the stated goals. Some question sets might have more than one correct solution, while others might not have a correct solution.** 

**After you answer a question in this section, you will NOT be able to return to it. As a result, these questions will not appear in the review screen.**

Your company has a Microsoft SharePoint Online subscription.

The company purchases a new add-in for Microsoft Excel.

You need to deploy the add-in to all users.

Solution: From the Microsoft 365 admin center, you deploy the add-in.

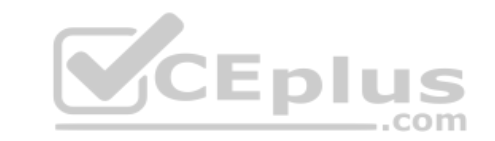

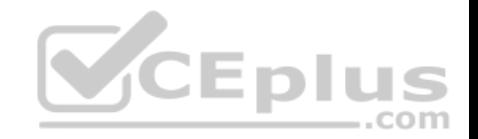

Does this meet the goal?

A. Yes B. No

**Correct Answer:** A **Section: [none] Explanation**

**Explanation/Reference:**

## **QUESTION 3**

You have a Microsoft SharePoint Online site named Site1.

You are monitoring the usage patterns of the site collection.

What should you use to identify which files were shared to external users?

A. the Data governance dashboard in the Security & Compliance admin center

B. the usage report in the Microsoft 365 admin center

C. The Sharing settings in the SharePoint admin center

D. the Site usage page in Site1

**Correct Answer:** B **Section: [none] Explanation**

**Explanation/Reference:**

### **QUESTION 4**

You are the global administrator of a Microsoft 365 subscription.

A user named User1 deleted a file 83 days ago from a site named Site1. Site1 is in a site collection named Marketing.

You need to recover the deleted file.

What should you do?

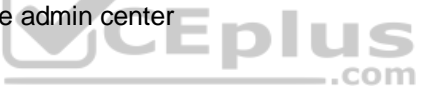

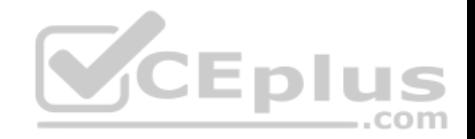

- A. Use the Recycle Bin of Site1.
- B. Create a Microsoft support ticket.
- C. Use the Recycle Bin of Marketing.
- D. Use the Recycle Bin of the root site collection.

**Correct Answer:** A **Section: [none] Explanation**

### **Explanation/Reference:**

References: https://support.office.com/en-us/article/restore-deleted-items-from-the-site-collection-recycle-bin-5fa924ee-16d7-487b-9a0a-021b9062d14b

### **QUESTION 5**

Your company plans to deploy Microsoft SharePoint Online.

You create 15 modern team sites based on the organizational structure of the company.

You need to ensure that the site collections share common navigation and branding.

Which PowerShell cmdlet should you run?

- A. Upgrade-SPOSite
- B. Set-SPOSiteGroup
- C. Register-SPOHubSite
- D. Set-SPOHubSite

**Correct Answer:** C **Section: [none] Explanation**

**Explanation/Reference:**

# **QUESTION 6**

Your company is moving an on-premises Microsoft SharePoint Online.

The on-premises SharePoint deployment uses structural navigation with security trimming. After testing the same navigation approach in SharePoint Online, the company identifies the following requirements for the SharePoint Online deployment:

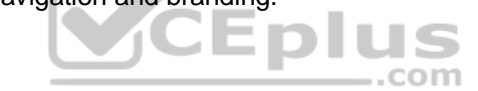

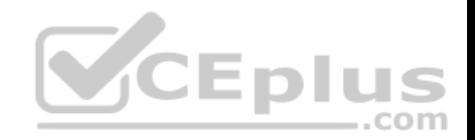

Display an access denied page when users lack permissions to see a given page.

• Populate the navigation links based on a predefined company taxonomy. Display the same set of links to all users.

Which navigation approach should you recommend?

- A. structural navigation without security trimming
- B. a Custom navigation provider with security trimming
- C. managed navigation without security trimming
- D. search-driven navigation with security trimming

**Correct Answer:** C **Section: [none] Explanation**

**Explanation/Reference:**

# **QUESTION 7**  DRAG DROP

You have a Microsoft 365 subscription.

You configure an App Catalog. You add several apps to the App Catalog.

Users report that when they attempt to add apps to sites, the new apps fail to appear.

You need to ensure that the users can add the apps to the sites.

Which three actions should you perform in sequence? To answer, move the appropriate actions from the list of action to the answer area and arrange them in the correct order.

#### **Select and Place:**

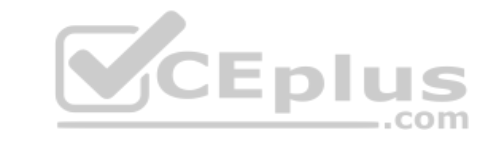

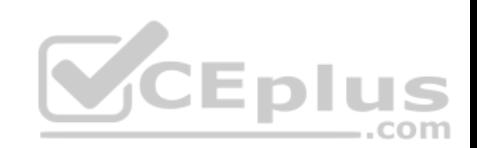

# **Actions**

#### **Answer Area**

com

Run the New Filecatalog crndlet.

Select the appliand then select Open.

Select the Featured check box in the App settings.

Open the App catalog site, select the Apps for SharePoint list, and then select new item

Run the Install-SPApp cmdlet.

Eplus Select the Enabled check hox in the app settings.

**Correct Answer:** 

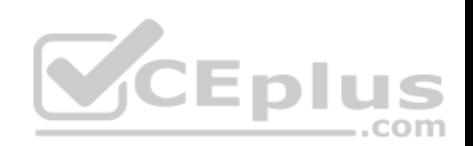

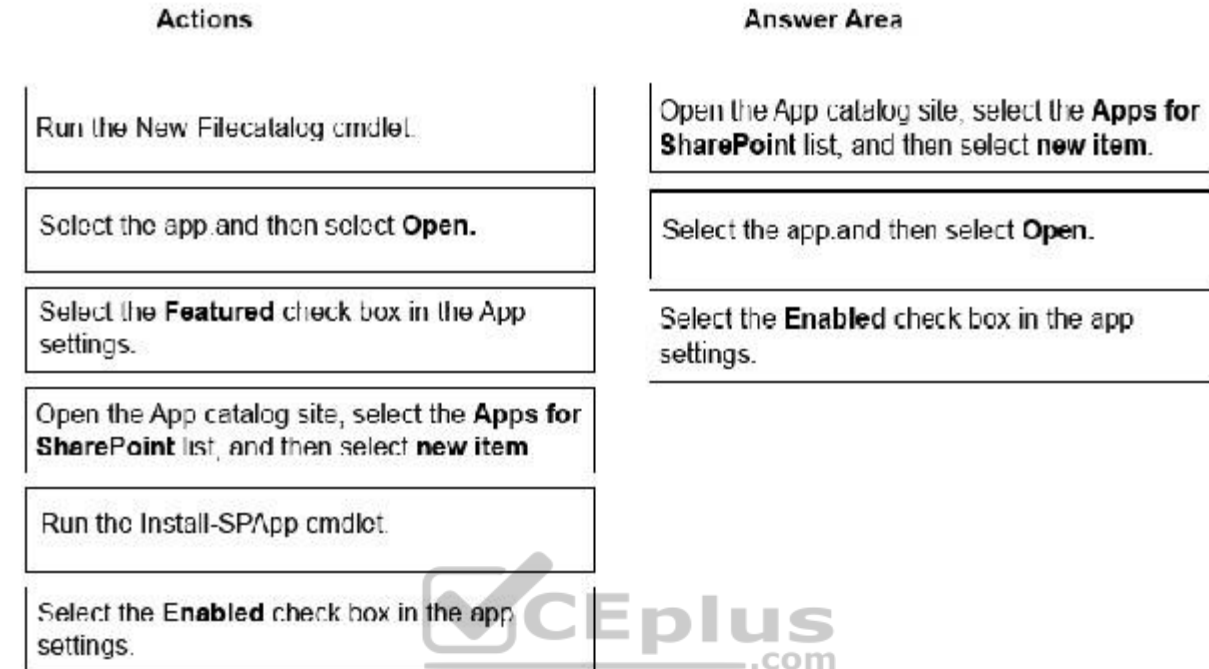

Ancurar Area

D.

**Section: [none] Explanation**

**Explanation/Reference:**

# **QUESTION 8**

You are planning the deployment of a Microsoft SharePoint Online site collection.

You need to recommend a solution that provides consistent global navigation across multiple sites within the site collection. The solution must use a term set for navigation.

Which navigation approach should you include in the recommendation?

A. hub sites

B. structural navigation

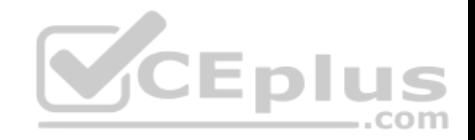

C. Quick Launch D. metadata navigation

**Correct Answer:** D **Section: [none] Explanation**

**Explanation/Reference:**

### **QUESTION 9**

You work for a company named Contoso, Ltd.

Contoso has a Microsoft 365 subscription.

You need to prevent the word Contoso from affecting the ranking of search results.

What should you select from the search administration page in the SharePoint admin center?

A. Manage Result Sources

B. Manage Query Rules

C. Manage Search Schema

D. Manage Search Dictionaries

**Correct Answer:** B **Section: [none] Explanation**

### **Explanation/Reference:**

References: https://docs.microsoft.com/en-us/sharepoint/managequery-rules

### **QUESTION 10**

You have a Microsoft SharePoint Online site collection.

You create a term set group.

You need to ensure that a user named User1 can create new term sets in the term set group. The solution must use the principle of least privilege.

Which role should you assign to User1 to best achieve the goal? More than one answer choice may achieve the goal. Select the **BEST** answer.

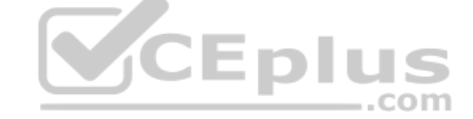

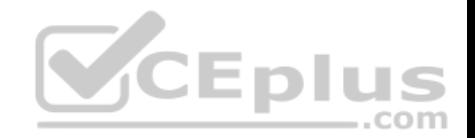

- A. Contributor
- B. Term Store Administrator
- C. Editor
- D. Group Manager

**Correct Answer:** A **Section: [none] Explanation**

# **Explanation/Reference:**

References: https://docs.microsoft.com/en-us/sharepoint/assign-roles-and-permissions-to-manage-termsets

## **QUESTION 11** HOTSPOT

You have a Microsoft 365 subscription.

You need to ensure that users accessing files in Microsoft SharePoint Online from an unmanaged device can only view the files in a browser.

How should you complete the command? To answer, select the appropriate options in the answer area.

**NOTE:** Each correct selection is worth one point.

**Hot Area:**

**Answer Area** 

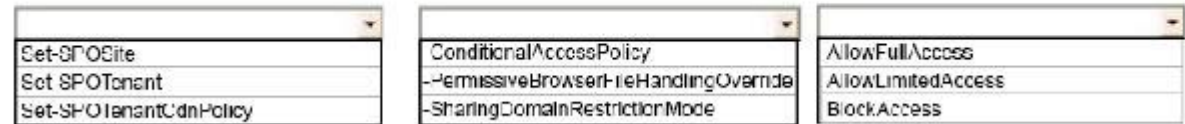

**ушртиэ** 

 $\dots$ com

**Correct Answer:** 

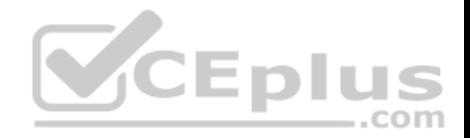

#### **Answer Area**

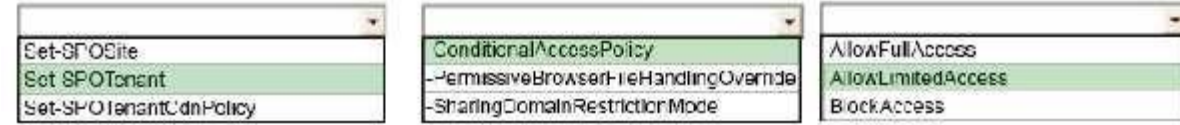

**Section: [none] Explanation**

### **Explanation/Reference:**

References: https://docs.microsoft.com/en-us/sharepoint/control-access-from-unmanaged-devices#limit-access-usingpowershell

### **QUESTION 12**

You need to recommend a solution to ensure that SharePoint Online site collections are available as links on the SharePoint home page and personal sites.

What should you include in the recommendation?

- A. Promoted Sites
- B. Organization Policies
- C. Publish Links to Office Client Applications
- D. Trusted Host Locations

**Correct Answer:** A **Section: [none] Explanation**

**Explanation/Reference:**

### **QUESTION 13**

You have a Microsoft SharePoint Online site collection named Sales. You have an external user named GuestUser1 who has guest access to the Sales site collection.

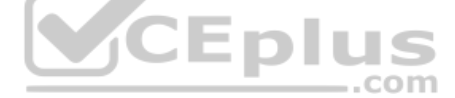

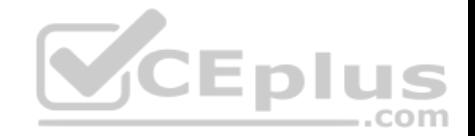

You need to ensure that GuestUser1 can create additional subsites. The solution must use the principle of least privilege.

What is the best way to achieve the goal? More than one answer choice may achieve the goal. Select the **BEST** answer.

- A. Add GuestUser1 to the Members group of the Sales site collection
- B. Assign a SharePoint Online Plan1 license to GuestUser1
- C. Assign GuestUser1 the SharePoint administrator role
- D. Add GuestUser1 to the Owners group of the Sales site collection

**Correct Answer:** D **Section: [none] Explanation**

**Explanation/Reference:**

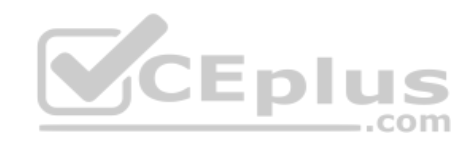

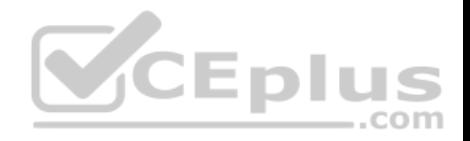

# **Testlet 1**

### **Overview**

Litware, Inc. is a design and manufacturing company that has 4,500 users. The company has sales, marketing, design, research, field test, and human resources (HR) departments.

Litware has a main office in California, three branch offices in the United States, and five branch offices in Europe.

# **Existing Environment**

#### **On-premises Infrastructure**

The network contains an Active Directory forest named litwareinc.com that contains a child domain for each region.

All domain controllers run Windows Server 2012. The main office syncs identities to Microsoft Azure Active Directory (Azure AD) by using Azure AD Connect. All user accounts are created in the on-premises Active Directory and sync to Azure AD.

Each office contains the following servers and client computers:

- A domain controller that runs Windows Server 2012
- A file server that runs Windows Server 2012 Client computers that run Windows 10

Currently, all content created by users is stored locally on file servers.

# **Cloud Infrastructure**

Litware is moving the content from the file servers to Microsoft Office 265. The company purchases 4,500 Microsoft 365 E5 licenses.

Litware uses Microsoft Exchange Online for email.

# **Problem Statements**

Litware identifies the following issues:

- Finding content and people within the organization is difficult.
- Users cannot access company data outside the corporate network.
- Content recovery is slow because all the content is still on-premises.
- Data security is compromised because users can copy company content to USB drives.
- The locally stored content to USB drives.

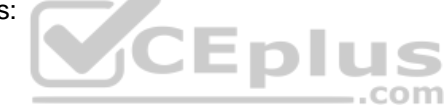

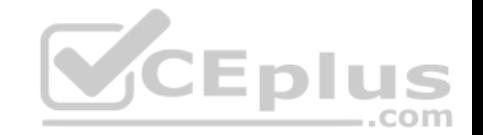

- Users must frequently contact the HR department to find employees within the organization who have relevant skills.
- Users can delete content indiscriminately and without resource as they have full control of the content of the file servers.

# **Business Goals**

Litware identifies the following strategic initiatives to remain competitive:

- All content must be stored centrally
- Access to content must be based on the user's:
- 1. Department
- 2. Security level
- 3. Physical location
- Users must be able to work on content offline
- **Users must be able to share content externally**
- **Content classifications from mobile devices**
- Content classifications must include a physical location
- Content must be retained and protected based on its type
- Litware must adhere to highly confidential regulatory standards that include:
- 1. The ability to restrict the copying of all content created internally and externally
- 2. Including accurate time zone reporting in audit trails
- Users must be able to search for content and people across the entire organization.
- Content classification metadata must adhere to naming conventions specified by the IT department.
- Users must be able to access content quickly without having to review many pages of search results to find documents.
- Security rules must be implemented so that user access can be revoked if a user shares confidential content with external users.

# **Planned Changes**

Litware plans to implement the following changes:

- Move all department content to Microsoft SharePoint Online
- Move all user content to Microsoft OneDrive for Business •

Restrict user access based on location and device **Technical** 

# **Requirements:**

Litware identifies the following technical requirements:

- . All on-premises documents (approximately one million documents) must be migrated to the SharePoint document library of their respective department.
- **Each department must have its own term store group. Stakeholders must be notified when term sets are moved or deleted.**
- All the OneDrive content of a user must be retained for a minimum of 180 days after the user has left the organization.

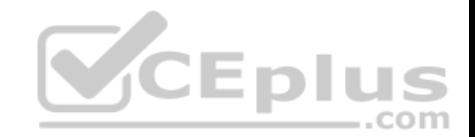

- All external users must be used as the primary membership service for Microsoft Yammer, Teams, and SharePoint.
- A user named Admin1 must be allowed to consume apps in the App Catalog and to add additional app license.
- Viewers must be prevented from printing documents that are stored in a modern site named Finance.
- Users must be prevented from printing content accessed in OneDrive from iOS and Android devices.
- Retention, protection, and security policies must be implemented for all content stored online.
- All offices must use the Managed Metadata Service to classify documents uploaded to SharePoint.
- The Azure Information Protection client must be deployed to all domain-joined computers.
- Searches must show results only when the result set is complete.
- OneDrive must be used to work with documents offline.
- Solutions must use the principle of least privilege whenever possible.

# **QUESTION 1**

You need to meet the technical requirements for OneDrive mobile users.

Which settings should you configure from the OneDrive admin center?

- A. Device access
- B. Storage
- C. Sharing
- D. Compliance

**Correct Answer:** A **Section: [none] Explanation**

**Explanation/Reference:**

References: https://docs.microsoft.com/en-us/onedrive/control-access-to-mobile-app-features

# **Question Set 2**

# **QUESTION 1**

Your company has a Microsoft 365 subscription.

The company's new security policy states that when a user account is deleted, the Microsoft OneDrive data of the user must be retained for 180 days, and then deleted.

You need to implement the security policy.

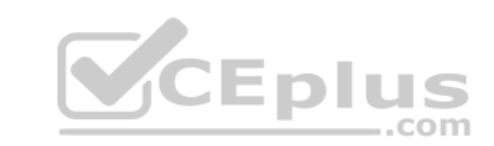

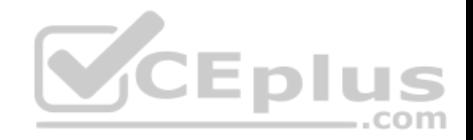

What should you do?

- A. From the Security & Compliance admin center, create a retention policy.
- B. From the OneDrive admin center, configure the Compliance settings.
- C. From the Security & Compliance admin center, create a data loss prevention (DLP) policy.
- D. From the OneDrive admin center, configure the Storage settings.

**Correct Answer:** D **Section: [none] Explanation**

**Explanation/Reference:**

### **QUESTION 2**

You need to preserve data that is stored in Microsoft OneDrive for Business and contains Personally Identifiable Information (PII). The data must be deleted after seven years.

What should you create?

- A. an Information Rights management (IRM) policy
- B. a data governance retention policy
- C. an Azure Information Protection policy
- D. a data loss prevention (DLP) policy

**Correct Answer:** B **Section: [none] Explanation**

#### **Explanation/Reference:**

References: https://docs.microsoft.com/en-us/office365/securitycompliance/retentionpolicies

**QUESTION 3** You have a Microsoft 365 subscription.

You need to prevent unmanaged devices from accessing Microsoft OneDrive for Business.

Which admin center should you use?

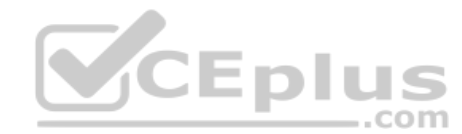

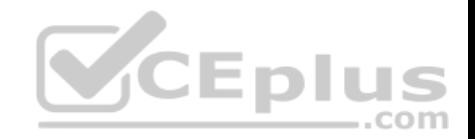

- A. Intune
- B. Azure ATP
- C. SharePoint
- D. Security & Compliance

**Correct Answer:** C **Section: [none] Explanation**

# **Explanation/Reference:**

References: https://docs.microsoft.com/en-us/sharepoint/control-access-from-unmanageddevices

## **QUESTION 4**

Your company uses Microsoft SharePoint Online and Microsoft OneDrive for Business to store documents.

You need to prevent users from downloading the SharePoint and OneDrive documents from unmanaged devices. The users must be able to edit the documents from a web browser on the unmanaged devices.

Which three actions should you perform? Each correct answer presents part of the solution?

**NOTE:** Each correct selection is worth one point.

- A. Set **Allow limited access** to **Allow downloading**.
- B. Create a conditional access policy that allows access from managed devices.
- C. Create a conditional access policy to block access from unmanaged mobile and desktop clients.
- D. Set **Allow limited access** to **Block downloading**.
- E. Create a conditional access policy for web browsers that has app-enforced restrictions.

**Correct Answer:** BDE **Section: [none] Explanation**

### **Explanation/Reference:**

References: https://docs.microsoft.com/en-us/microsoft-365/enterprise/sharepoint-file-access-policies#use-app-enforced-restrictions-in-sharepointonline

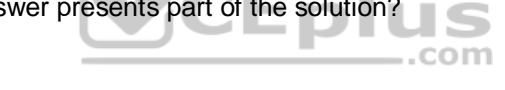

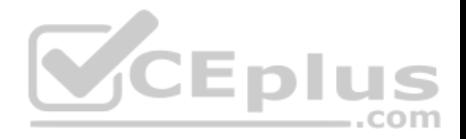

### **QUESTION 5**  DRAG DROP

You have a Microsoft 365 subscription.

You have the following requirements for Microsoft OneDrive for Business and Microsoft SharePoint Online:

- When content is shared with external users, the users must sign in before they can access the content.
- When OneDrive for Business content is shared with external users, the users must have a guest account in Microsoft Azure Active Directory (Azure AD).

You need to configure external sharing to meet the requirements.

Which option should you configure for each setting? To answer, drag the appropriate options to the correct settings. Each option may be used once, more than once, or not at all. You may need to drag the split bar between panes or scroll to view content.

**NOTE:** Each correct selection is worth one point.

### **Select and Place:**

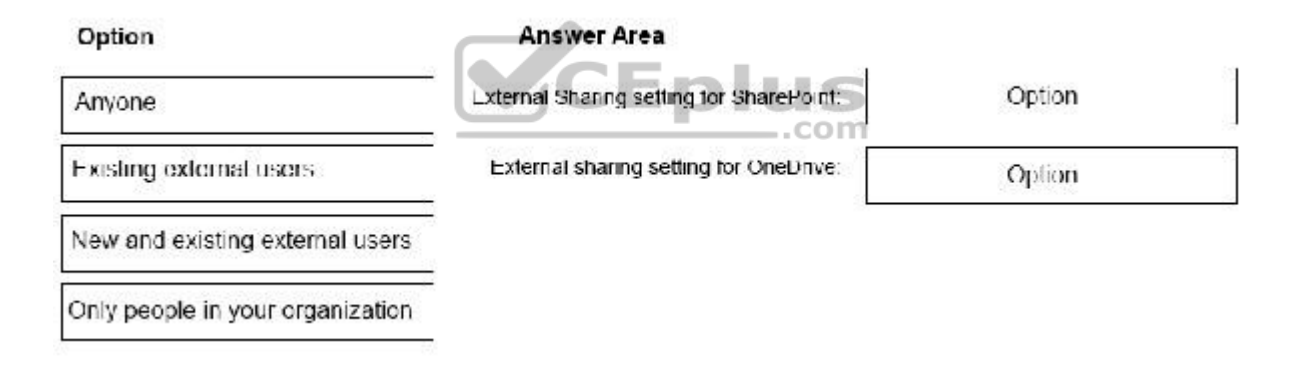

**Correct Answer:** 

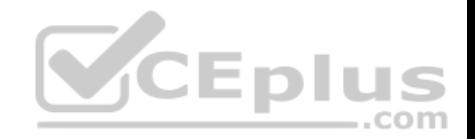

#### Option

**Answer Area** 

Anvone

New and existing external users. External Shanng setting for SharePoint:

Existing external users

Existing external users.

External sharing setting for OneDrive:

New and existing external users

Only people in your organization

**Section: [none] Explanation**

## **Explanation/Reference:**

References: https://docs.microsoft.com/en-us/onedrive/managesharing

# **QUESTION 6**

Your company has 200 remote users who have laptops that run Windows 10. The users store files in Microsoft OneDrive for Business.

You are configuring new laptops that will deployed to the users. The new laptops have a smaller hard disk than the current laptops.

You need to minimize the amount of disk space used by OneDrive on the new laptops.

Which Group Policy setting should you configure?

- A. Enable OneDrive Files On-Demand
- B. Set the maximum percentage of upload bandwidth that OneDrive uses
- C. Prevent users from synchronizing personal OneDrive accounts
- D. Set the default location for the OneDrive folder

**Correct Answer:** A **Section: [none] Explanation**

**Explanation/Reference: QUESTION 7**

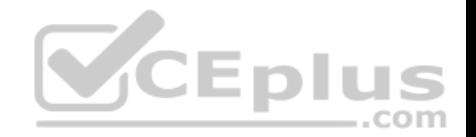

You have a Microsoft 365 subscription that uses a Microsoft Azure Active Directory (Azure AD) tenant named contoso.com.

You need to allow users to sync Microsoft OneDrive for Business only from the computers in contoso.com.

# Which PowerShell cmdlet should you run?

- A. Set-SPOTenant
- B. Set-SPOTenantSyncClientRestriction
- C. Add-SpprofileSycnConnection
- D. Set-SPOUser
- E. Set-MSOLDirSyncEnabled

### **Correct Answer:** B **Section: [none] Explanation**

# **Explanation/Reference:**

References: https://docs.microsoft.com/en-us/powershell/module/sharepoint-online/set-spotenantsyncclientrestriction?view=sharepointps ..com

# **QUESTION 8**

You have a Microsoft 365 subscription.

You need to add a user named Admin1 as an administrator of the Microsoft OneDrive for Business site of a user named User1.

What should you do?

- A. Run the Set-SPOSite (site URL) –Owner Admin1 command.
- B. From the SharePoint admin center, select **user profiles**, and then select **Manage User Permissions**.
- C. Add Admin1 to the Site owners group.
- D. From the SharePoint admin center, select user profiles, and then select Manage User Profiles. Select User1, and then select Manage site collection owners.

**Correct Answer:** D **Section: [none] Explanation**

**Explanation/Reference:**

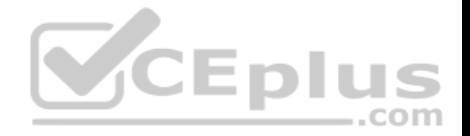

### **QUESTION 9**

**Note: This question is a part of a series of questions that presents the same scenario. Each question in the series contains a unique solution that might meet the stated goals. Some question sets might have more than one correct solution, while others might not have a correct solution.** 

**After you answer a question in this section, you will NOT be able to return to it. As a result, these questions will not appear in the review screen.**

Your company has a Microsoft 365 subscription. The company has 1,000 users.

You recently asked all the users to store content in Microsoft OneDrive for Business.

You need to identify how many users are actively using OneDrive for Business.

Solution: From the OneDrive admin center, you view the Data Migration settings.

Does this meet the goal?

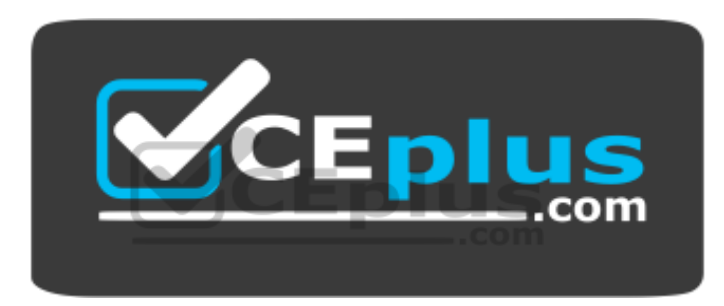

https://vceplus.com/

A. Yes B. No

**Correct Answer:** B **Section: [none] Explanation**

**Explanation/Reference:** Explanation: Use the OneDrive usage reports.

References: https://docs.microsoft.com/en-us/graph/api/resources/onedrive-usagereports

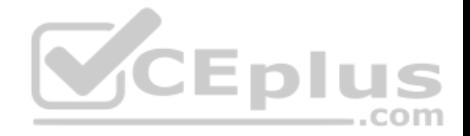

### **QUESTION 10**

**Note: This question is a part of a series of questions that presents the same scenario. Each question in the series contains a unique solution that might meet the stated goals. Some question sets might have more than one correct solution, while others might not have a correct solution. After you answer a question in this section, you will NOT be able to return to it. As a result, these questions will not appear in the review screen.**

Your company has a Microsoft 365 subscription. The company has 1,000 users.

You recently asked all the users to store content in Microsoft OneDrive for Business.

You need to identify how many users are actively using OneDrive for Business.

Solution: From the OneDrive admin center, you view the Storage settings.

Does this meet the goal?

A. Yes B. No

**Correct Answer:** B **Section: [none] Explanation**

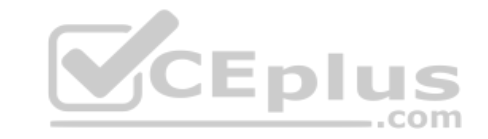

# **Explanation/Reference:**

Explanation: The storage settings allow admins to set default storage limits and document retention durations.

References: https://docs.microsoft.com/en-us/graph/api/resources/onedrive-usage-reports

https://techcommunity.microsoft.com/t5/OneDrive-for-Business/Announcement-New-OneDrive-Admin-Center-Preview/td-

p/35918 **Question Set 1**

#### **QUESTION 1**

**Note: This question is a part of a series of questions that presents the same scenario. Each question in the series contains a unique solution that might meet the stated goals. Some question sets might have more than one correct solution, while others might not have a correct solution.** 

**After you answer a question in this section, you will NOT be able to return to it. As a result, these questions will not appear in the review screen.**

You have a Microsoft 365 subscription.

You have a distribution list named Finance.

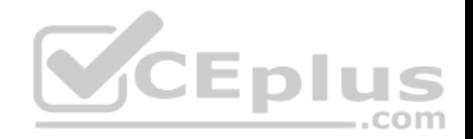

You need to ensure that you can use Finance to create a team in Microsoft Teams.

Solution: From the Exchange admin center, you upgrade the distribution list.

Does this meet the goal?

A. Yes B. No

**Correct Answer:** A **Section: [none] Explanation**

**Explanation/Reference:**

# **QUESTION 2**

Your company is switching from Microsoft Skype for Business to Microsoft Teams.

You need to verify how many users in Teams are active this month, and how many Teams users were active the previous month.

Which report should you use?

- A. MoMReturingUsers(%)
- B. MoMReturningUsers
- C. Active users(%)
- D. Active users

**Correct Answer:** B **Section: [none] Explanation**

# **Explanation/Reference:**

References: https://docs.microsoft.com/en-us/office365/admin/usage-analytics/usage-analytics-data-model?view=o365 worldwide

# **QUESTION 3**

You are a Microsoft Teams administrator for your company.

The company creates a new Teams app named App1. A developer packages App1 as a ZIP file.

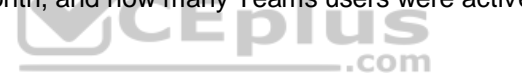

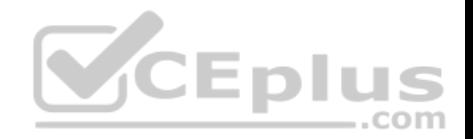

You need to ensure that App1 can be uploaded as a ZIP package to Teams.

Which Apps setting should you turn on?

- A. Allow side loading of external apps
- B. Allow external in Microsoft Teams
- C. Enable default apps
- D. Enable new external apps by default

**Correct Answer:** A **Section: [none] Explanation**

## **Explanation/Reference:**

References: https://docs.microsoft.com/en-us/microsoftteams/adminsettings

# **QUESTION 4**

You have a Microsoft 365 subscription.

You have a Microsoft 365 subscription.<br>A user experiences issues accessing Microsoft Teams from Internet Explorer. When the user attempts to sign in from Internet Explorer, the web browser enters a loop and the user is unable to sign in.

You need to resolve the issue.

What should you do?

- A. Start Internet Explorer by using InPrivate Browsing.
- B. Clear the browsing history and restart Internet Explorer.
- C. To Internet Explorer, add the following sites as trusted sites: https://admin.microsoft.com https://\*.teams.microsoft.com
- D. To Internet Explorer, add the following sites as trusted sites: https://login.microsoftonline.com https://\*.teams.microsoft.com

**Correct Answer:** D **Section: [none] Explanation**

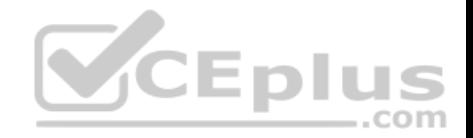

# **Explanation/Reference:**

### **QUESTION 5**

You have a Microsoft 365 subscription.

You need to prevent only users in the research department from deleting chat messages.

What should you do first from the Microsoft Teams & Skype for business Admin Center?

- A. Configure the Meetings settings
- B. Create a new messaging policy
- C. Create a new meeting policy
- D. Modify the Global messaging policy.

**Correct Answer:** B **Section: [none] Explanation**

**Explanation/Reference:**

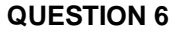

Your company has a Microsoft 365 subscription.

All users have computers that run Windows 10. The computers are joined to Microsoft Azure Active Directory (Azure AD) and enrolled in Microsoft Intune. All the users are standard users.

The company plans to start using Microsoft Teams.

You need to deploy the Teams client to the computers.

What should you use?

- A. Microsoft Intune
- B. an Azure AD app registration
- C. a domain-based Group Policy object (GPO)
- D. Azure App Service

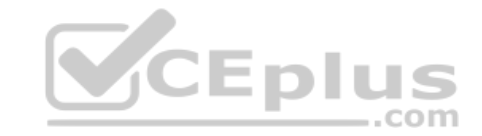

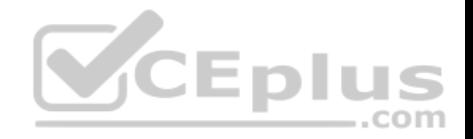

**Correct Answer:** A **Section: [none] Explanation**

**Explanation/Reference:**

## **QUESTION 7**

You have an Active Directory user named User1.

You need to ensure that User1 can view usage reports for Microsoft Teams. The solution must limit the ability of user1 to make changes to Microsoft 365 services.

Which role should you assign to User1?

- A. Teams Communication Support Specialist
- B. Teams Service Administrator
- C. Reports reader
- D. Message center reader
- **Correct Answer:** C **Section: [none] Explanation**

**Explanation/Reference:**

**QUESTION 8**

Your company has a Microsoft 365 subscription.

All users have computers that run Windows 10 and have Microsoft Teams installed.

A user reports the following issues:

The user selection process takes too long to complete.

The Teams client crashes and restarts automatically. Users lose connections during screen sharing.

You need to view the Teams debug logs to troubleshoot the issues.

What should you do?

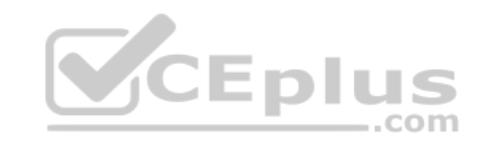

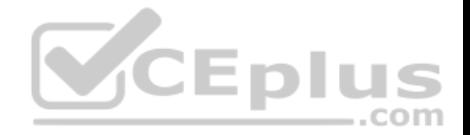

- A. Right-click the Microsoft Teams icon in the application tray, and then select **Get logs**. Open Logs.txt in the **%Appdata%\Microsoft\Teams\**folder.
- B. From the Teams client, select Ctrl + Alt + Shift + 1. Open the ETL files in the **%Appdata%\Microsoft\Teams\**folder.
- C. Right-click the Teams icon in the application tray, and then select **Get logs**. Open the log files in the **%Userprofile%\Downloads\**folder.
- D. From Event Viewer, open the System log and filter the log for a keyword of MSTeams.

### **Correct Answer:** B **Section: [none] Explanation**

# **Explanation/Reference:**

References: https://docs.microsoft.com/en-us/microsoftteams/logfiles

# **QUESTION 9**

Your company uses Microsoft teams.

You have a guest user in a team.

Which three actions can the guest user perform in the team? Each correct answer presents a complete solution.

**NOTE:** Each correct selection is worth one point.

- A. Participate in a channel conversation.
- B. Create a channel.
- C. Create a meeting.
- D. Share a channel file.
- E. Add apps.

**Correct Answer:** ABD **Section: [none] Explanation**

**Explanation/Reference:** References: https://docs.microsoft.com/en-us/microsoftteams/guestexperience

# **QUESTION 10**

You have a Microsoft 365 subscription for contoso.com.

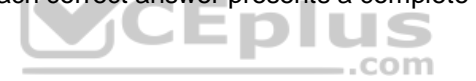

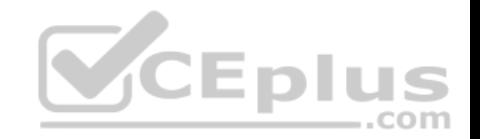

You need to prevent users from using Microsoft Skype for Business to communicate with users in litwareinc.com.

What should you do from the Microsoft Teams & Skype for Business Admin Center?

A. Modify the External access settings.

- B. Create a new meeting policy.
- C. Create a new messaging policy.
- D. Turn off Guest access.

**Correct Answer:** A **Section: [none] Explanation**

**Explanation/Reference:**

# **QUESTION 11**

**Note: This question is a part of a series of questions that presents the same scenario. Each question in the series contains a unique solution that might meet the stated goals. Some question sets might have more than one correct solution, while others might not have a correct solution.** 

**After you answer a question in this section, you will NOT be able to return to it. As a result, these questions will not appear in the review screen.**

You have a Microsoft 365 subscription that uses an Azure Active Directory (Azure AD) tenant named contoso.com.

You need to prevent guest users in the tenant from using cameras during Microsoft Teams meetings.

Solution: From the Microsoft Teams admin center, you modify the Guest access settings.

Does this meet the goal?

A. Yes

B. No

**Correct Answer:** A **Section: [none] Explanation**

**Explanation/Reference:** References: https://docs.microsoft.com/en-us/MicrosoftTeams/setup-guests

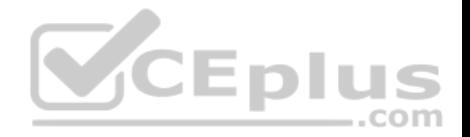

### **QUESTION 12**

**Note: This question is a part of a series of questions that presents the same scenario. Each question in the series contains a unique solution that might meet the stated goals. Some question sets might have more than one correct solution, while others might not have a correct solution.** 

**After you answer a question in this section, you will NOT be able to return to it. As a result, these questions will not appear in the review screen.**

You have a Microsoft 365 subscription that uses an Azure Active Directory (Azure AD) tenant named contoso.com.

You need to prevent guest users in the tenant from using cameras during Microsoft Teams meetings.

Solution: From the Microsoft Teams admin center, you modify the External sharing settings.

Does this meet the goal?

A. Yes

B. No

**Correct Answer:** B **Section: [none] Explanation**

**Explanation/Reference:** References: https://docs.microsoft.com/en-us/MicrosoftTeams/setup-guests **Question Set 1**

**QUESTION 1** You are the global administrator for a Microsoft 365 tenant.

You need to prevent users from analyzing Microsoft Power BI data in Microsoft Excel.

Which Power BI setting should you disable?

- A. Export data
- B. Publish to web
- C. Share content with external users

**Correct Answer:** A **Section: [none] Explanation**

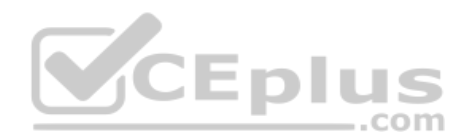

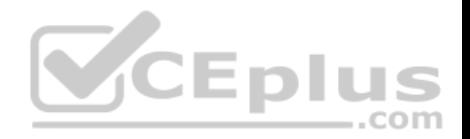

# **Explanation/Reference:**

### **QUESTION 2**

You have a Microsoft 365 subscription.

You need to prevent all users except for a user named User1 from uploading video to Microsoft Stream channels and creating Stream channels. User1 must be able to create a channel and upload video to the created channel.

Which two actions should you perform? Each correct answer presents part of the solution.

**NOTE:** Each correct selection is worth one point.

- A. Turn on Restrict companywide channel creation and add User1 as an unrestricted user.
- B. Turn on Restrict video uploads and add User1 as an unrestricted user.
- C. Turn on Restrict companywide channel creation and add the Office 365 group associated to the channel as an unrestricted user.
- D. Add user1 to the Office 365 group associated to the channel.
- E. Turn on Restrict video uploads and add the Office 365 group associated to the channel as an unrestricted user.

**Correct Answer:** AB **Section: [none] Explanation Explanation/Reference:** References: https://docs.microsoft.com/en-us/stream/restrict-companywide-channels https://docs.microsoft.com/en-us/stream/restrict-

#### uploaders

### **QUESTION 3**

You work for Canadian company named Contoso, Ltd.

Contoso has a Microsoft 365 subscription.

Contoso discovers that some users share Canadian Personally Identifiable Information (PII) data with external users.

You need to notify users and administrators when sensitive information is shared with internal or external users.

What should you create?

A. a sensitivity label policy

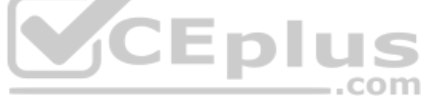

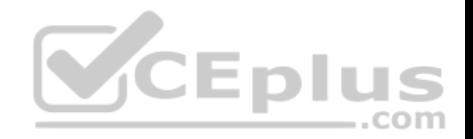

B. a data governance policy C. a Microsoft Azure Information Protection policy D. a data loss prevention (DLP) policy

**Correct Answer:** D **Section: [none] Explanation**

**Explanation/Reference:**

### **QUESTION 4**

Your company has a Microsoft 365 subscription.

The company plans to use Office 365 groups and Microsoft Yammer. However, there might be users who do not have a corresponding Yammer identity.

 $\dots$ com

You need to verify which users are only Yammer users. The solution must minimize administrative effort.

What should you do?

A. Export the users from Yammer. Export the active users from Microsoft 365. Compare the user names.

B. From the Microsoft 365 admin center, view the usage reports.

C. Run the Get-MSOLUser cmdlet and filter the results by License.

D. Run the Get-TeamUser cmdlet and filter the results by GroupId.

**Correct Answer:** B **Section: [none] Explanation**

**Explanation/Reference:**

**QUESTION 5**  DRAG DROP

You have a Microsoft 365 subscription.

You need to prevent guest users from creating or updating channels.

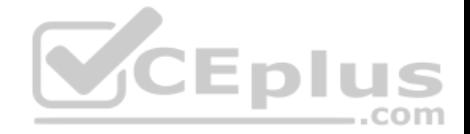

How should you complete the PowerShell script? To answer, drag the appropriate options to the correct targets. Each option may be used once, more than once, or not at all. You may need to frag the split bar between panes or scroll to view content.

**NOTE:** Each correct selection is worth one point.

### **Select and Place:**

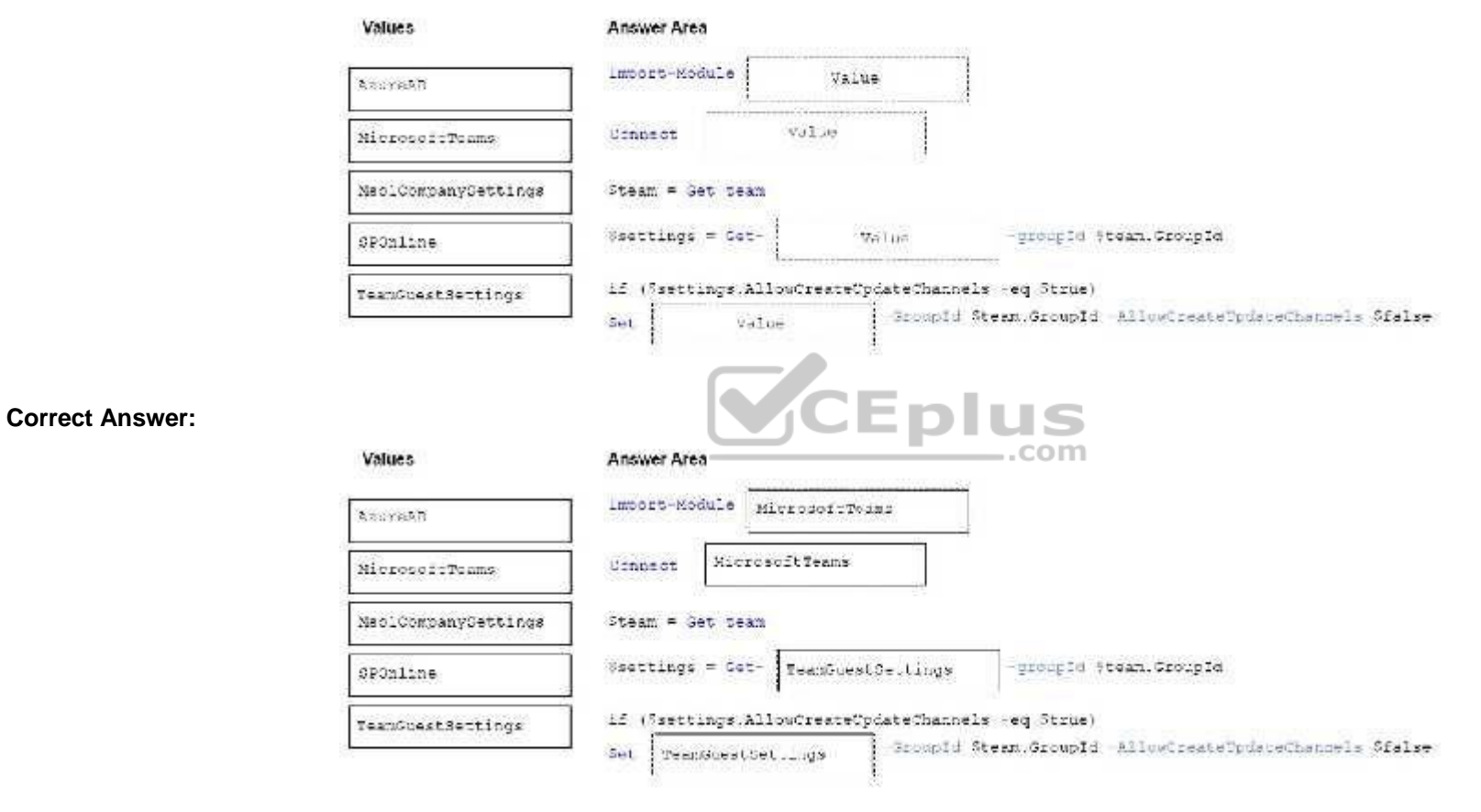

**Section: [none] Explanation**

**Explanation/Reference:**

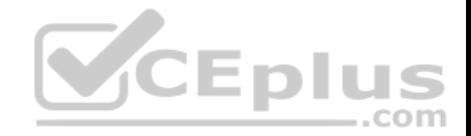

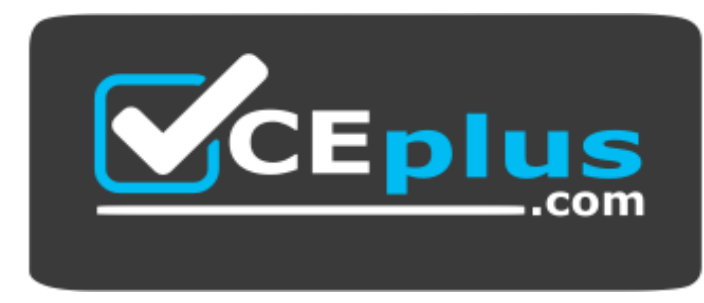

https://vceplus.com/

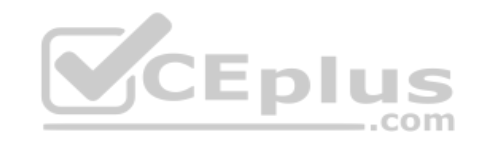